## **Family Profiles**

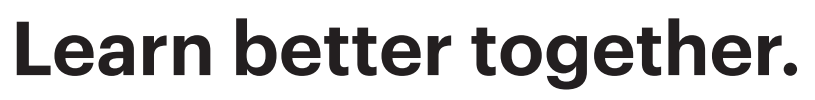

## **With each Mango profile you get five (5) additional Family Profiles.**

You can track and view progress separately on each learner profile. Family Profiles are easy to set up on desktop or on the Mango mobile app. Check out the step by step guide below to see how.

## **On Mobile**

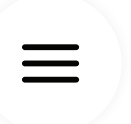

**1.** Tap the **three horizontal lines** in the upper-right corner to access the menu.

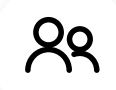

**2.** Tap **Family Profiles**, then tap the **+Add** button.

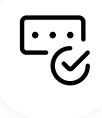

**3.** Enter name, create a username & password, and tap **Create Profile.**

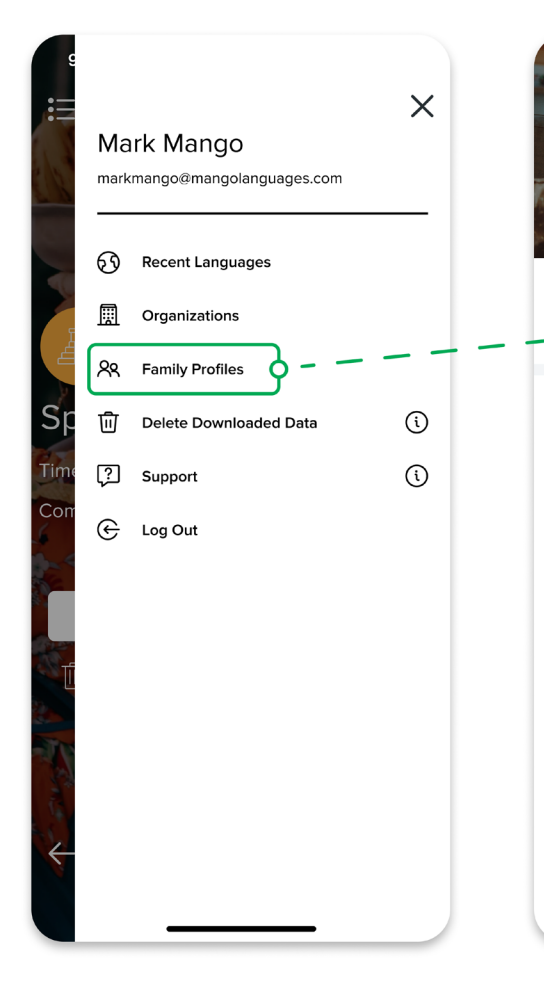

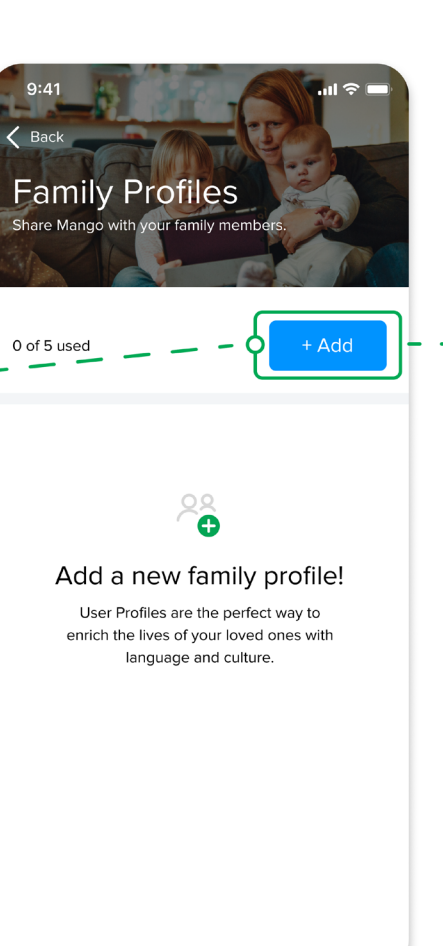

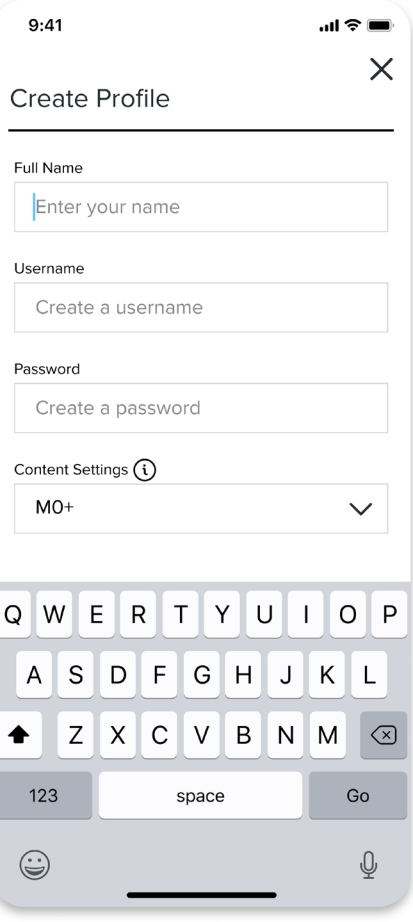

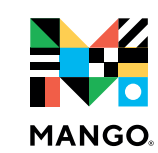

## **On Desktop**

**1.** Hover over your name or username in upper right corner of the dashboard and select **Family Profiles** from the drop-down menu.

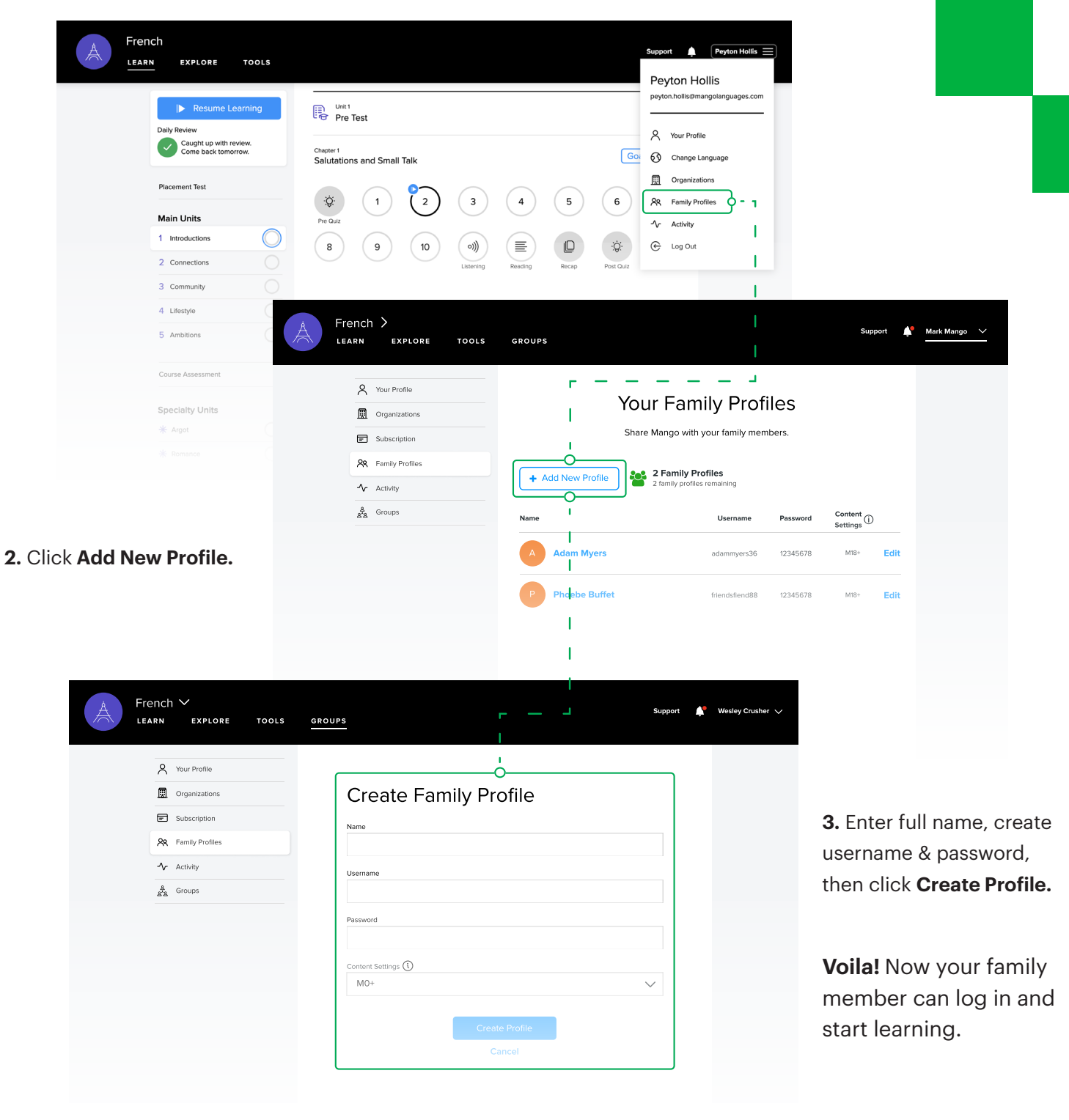

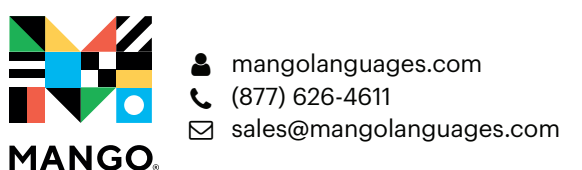